#### Can iPhone read NFC watchbands ?

Yes, iPhones XR and newer that are running iOS 14 and up can write and read NFC watchbands

# For iOS User:

## Create NFC automation via Shortcuts app

- 1. Download Shortcuts app from App store.
- 2. Open Shortcuts app
- 3. Tap Automation →
- 4. Create Personal Automation →
- 5. Choose NFC  $\rightarrow$
- 6. Scan an empty NFC watchbands to the top back of the iPhone  $\rightarrow$
- 7. Name it as you wish.
- 8. Then tap OK  $\rightarrow$
- 9. Next  $\rightarrow$
- 10. In the following screen and tap "+" Add Action  $\rightarrow$
- 11. Choose your desired action / shortcuts  $\rightarrow$
- 12. Next  $\rightarrow$
- 13. Done

Use the top back of the iPhone to tap the NFC watchbands to run the shortcuts.

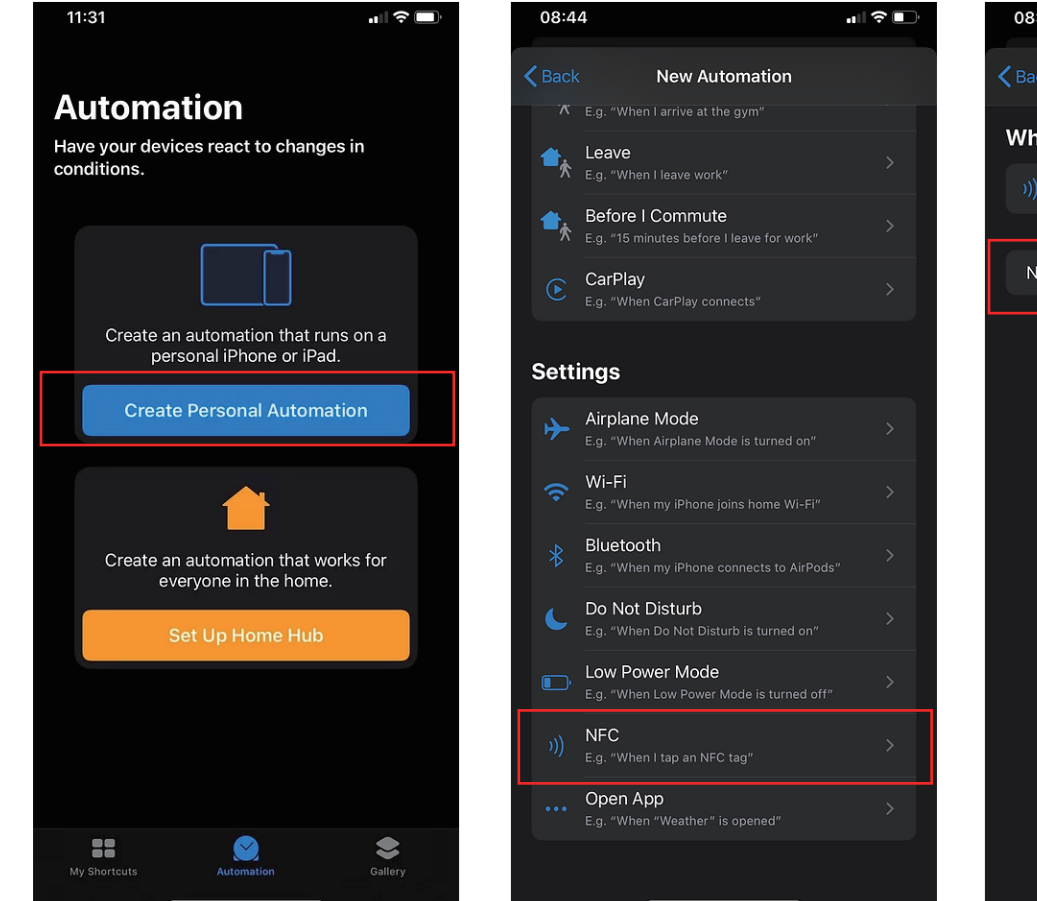

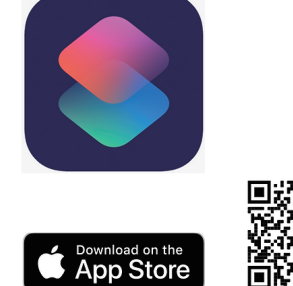

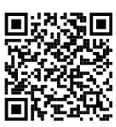

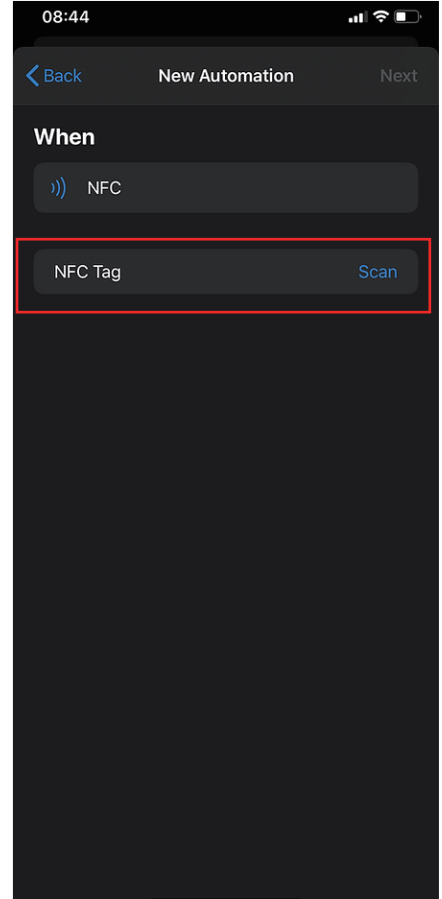

Click Automation from the bottom menu and Create Personal Automation

**Click NFC** 

Click Scan and Scan NFC Products

## Create NFC action via third-party app For Android/iOS User:

- 1. Download NFC tools app from Google Play / App Store.
- 2. Open NFC Tools app
- 3. Go to the "Write" tag  $\rightarrow$
- 4. Add a record<sup>\*</sup>  $\rightarrow$
- 5. Once create your record , tap OK  $\rightarrow$
- 6. Tap "Write"→
- 7. Place an empty NFC watchbands to the top back of the iPhone/ Back of NFC Andriod phone  $\rightarrow$
- 8. Done

Use the top back of the iPhone/ Back of NFC Andriod phone to tap the NFC watchbands to run the record.

\*iPhone user can create URL record only

### Can create Bio-Link business card for NFC watchbands?

Yes! Add Bio-Link URL to NFC watchbands as a digital business card via NFC tools

### NFC antenna on iPhone/Andriod phone:

Android NFC Phone : Enable NFC in the setting menu iPhone XR and newer: Native supports NFC

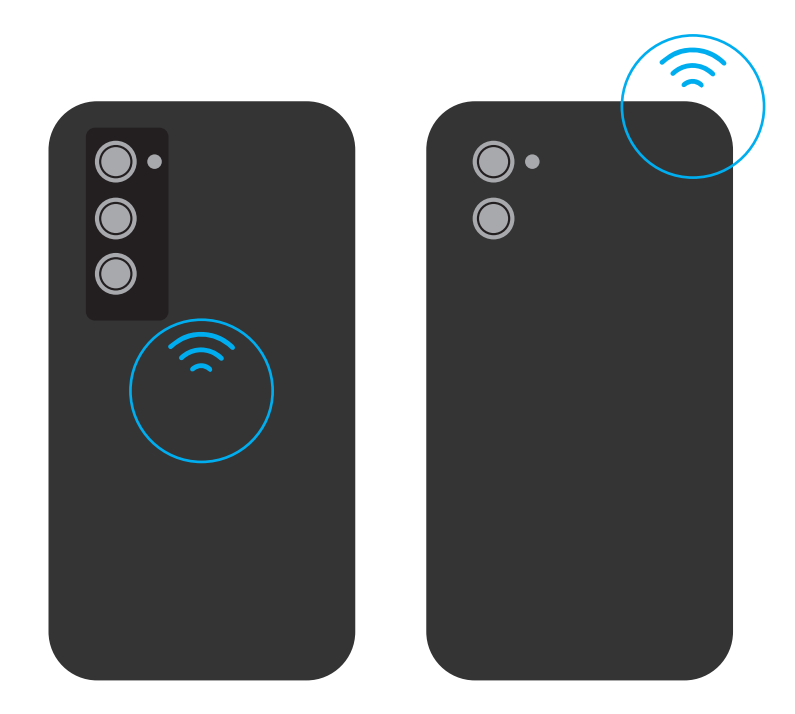

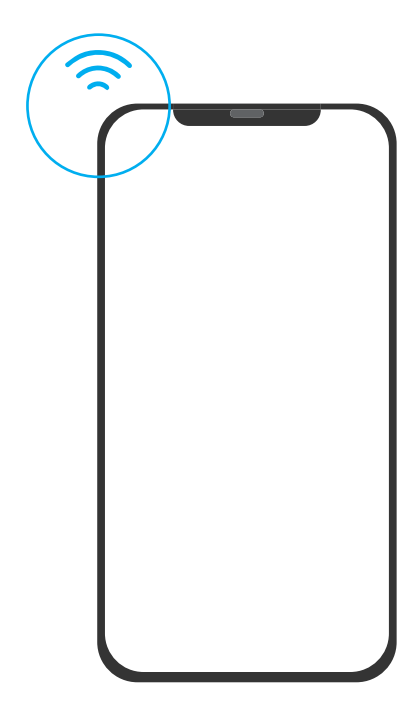

## Andriod Phone iPhone XR or Newer